#### e de ci **Amplimed software de gestão para clínicas médicas**

.<br>Bem-vindofa) à <mark>Política de Cookies</mark> ("Política") da Amplin

Nós valorizamos e respeitamos a privacidade dos nossos clientes, colaboradores e parceiros, bem como temos como<br>compromisso garantir a confiança e a segurança de todos os seus Dados Pessoais durante a prestação de nossos<br>s

Por isso, este documento busca esclarecer de forma clara e objetiva como utilizamos cookies.<br>Caso você tenha alguma dúvida ou tenha interesse em conversar conosco sobre qualquer questão relacionada ao<br>presente documento, f

# **I. INTRODUÇÃO**

A Amplimed utiliza cookies para melhorar o desempenho e a sua experiência com o nosso website. Assim,<br>procuramos explicar de forma transparente como, quando e porque utilizamos cookies.

Ao acessar o nosso website, você autoriza o uso cookies nos termos desta Política. Caso não concorde com o uso de<br>cookies, você poderá não habilitá-los ao acessar o nosso website. Lembramos que você sempre poderá desabilit

Para quaisquer questões ou dúvidas sobre esta política de cookies, você pode entrar em contato conosco por meio do<br>endereço eletrônico: dpo@amplimed.com.br ou se preferir saber mais informações sobre nós e como protegemos<br>

#### **II. O QUE SÃO COOKIES?**

Um cookie é um pequeno arquivo de texto que é armazenado no seu computador quando visita um website. Este<br>arquivo armazena texto de informações que podem ser lidas pelo site ao visitá- lo novamente em uma data posterior.<br>O

O servidor de um site só pode ler os cookies que ele mesmo instalou e não tem acesso a outras informações encontradas em seu computador ou dispositivo móvel. Os cookies são armazenados na pasta do navegador em seu computador ou dispositivo móvel.

Os cookies geralmente fazem a interação entre o visitante e o site de maneira mais rápida e mais fácil, ajudando o<br>visitante a navegar entre as diferentes partes de um site. Alguns desses cookies são necessários, porque ca

Outros cookies são convenientes para o visitante já que eles lembram o nome de usuário de forma segura, bem como as preferências de idioma, por exemplo. Cookies signicam que você não precisa preencher as mesmas informações cada vez que você visita um website.

#### **III. PARA QUE SERVEM OS COOKIES?**

Os cookies servem para aprimorar a sua experiência, tanto em termos de performance, como em termos de usabilidade, uma vez que os conteúdos disponibilizadas são direcionados às suas necessidades e expectativas.

Os cookies permitem que nosso website memorize informações sobre a sua visita, o seu idioma preferido, a sua<br>localização, a recorrência das suas sessões e outras variáveis que nós consideramos relevantes para tornar sua<br>ex

Os cookies também podem ser utilizados para compilar estatísticas anônimas e agregadas que permitem entender como os usuários utilizam e interagem com o nosso website, bem como para aprimorar suas estruturas e conteúdo.

Por serem estatísticas anônimas, não podemos identificá-lo pessoalmente por meio desses dados.<br>A utilização de cookies é algo comum em qualquer website atualmente. O seu uso não prejudica os dispositivos<br>[computadores, sma

# **IV. QUE TIPO DE COOKIES UTILIZAMOS?**

Utilizamos dois tipos de cookies em nosso website: cookies de sessão e cookies persistentes.

### **A. Cookies de Sessão**

São cookies que permitem que os operadores do website conectem ações do usuário durante a sessão. Os cookies de sessão são temporários, por isso todos os cookies de sessão são eliminados quando o usuário fecha website ou encerra o navegador.

#### **B. Cookies Persistentes**

Os cookies persistentes são utilizados para lembrar suas preferências do website e permanecem no seu desktop ou<br>dispositivo móvel mesmo depois de você fechar o seu navegador ou efetuar uma reinicialização. Usamos estes<br>coo

Estes cookies também permitem que possamos oferecer anúncios segmentados e medir a eficácia do nosso site e a<br>funcionalidade de tais anúncios.

#### **C. Cookies de Terceiros**

Por vezes, nós recomeçamos a outros fornecedores, que também possuem permissão para instalar cookies nos dispositivos dos usuários em nosso nome quando estes utilizam nossos sites.

Caso o usuário queira maiores informações sobre como optar por não receber tais cookies, deverão ser consultadas as políticas de privacidade destes fornecedores.

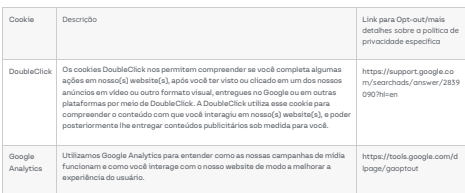

# **V. É POSSÍVEL CONTROLAR OU EXCLUIR COOKIES?**

A maioria dos navegadores de Internet é configurada para aceitar automaticamente os cookies, mas Você pode<br>alterar as configurações para bloquear o uso de cookies ou alertá-lo quando um cookie estiver sendo enviado para se

Ao desabilitar os cookies, você talvez não consiga visitar certas áreas de uma página ou talvez não receba informações personalizadas quando visitar uma página do website da Amplimed.

Caso você utilize dispositivos diferentes para acessar o nosso website (computador, smartphone, tablet, etc.), deve<br>assegurar-se de que cada navegador, em dispositivos distintos, esteja ajustado para atender às suas prefer

Você pode modificar o seu navegador para desativar os cookies. Isso é muito fácil de fazer. Por favor, anote: se você<br>desativar os cookies, o seu nome de usuário e senha não serão mais armazenados em qualquer site.

### **FIREFOX:**

- 
- 1. Abra o Firefox.<br>2. No topo da janela do Firefox, clique no botão "Firefox" e, em seguida, selecione "Opções"<br>3. Selecione o painel "Privacidade".<br>4. Defina "O Firefox deve" para "Usar configurações personalizadas para o
- 
- 

### **INTERNET EXPLORER:**

- 
- 1. Abra o Internet Explorer.<br>3. Clique no botão "Ferramentas" e clique em "Opções da Internet".<br>3. Clique na guia "Privacidade" e, em seguida, em "Configurações", mova o controle<br>— para cima para bloquear todos os cook
- **GOOGLE CHROME:**

- 1. Abra o Google Chrome. 2. Clique no ícone da ferramenta.
- 
- 
- 3. Selecione "Configurações".<br>4. Perto do final da página, clique em "Mostrar configurações avançadas".<br>5. Na seção "Privacidade", clique em "Configurações de conteúdo".<br>6. Para desativar os cookies, selecione "Bloquear as **SAFARI:**

- 
- 1. Abra o Safari.<br>2. Escolha "Preferências" na barra de ferramentas e clique em "Privacidade" (Você pode<br>6 decontrar abanta de ferramentas que se parce o com una roda dentada, scima e à<br>6 decembre Carlo de Safari.)<br>6 dec
- 4. Se você quiser ver quais sites armazenam cookies no seu computador, clique em detalhes.

Caso tenha alguma dúvid[a ou perg](https://amplimed.com.br/contato)unta sobre esta Política de Cookies, por favor entre em contato conosco: dpo@amplimed.com.br